## **Dell Networking W-AP103H** 무선 액세스 포인트

## 설치 안내서

- 무선 송수신기
- 프로토콜 독립적인 네트워킹 기능
- 무선 액세스 포인트로 IEEE 802.11a/b/g/n 작동
- 무선 에어 모니터로 IEEE 802.11a/b/g/n 작동
- IEEE 802.3af PoE와 호환
- Dell 컨트롤러를 통한 중앙 관리 구성 및 업그레이드

Dell Networking W-AP103H 무 선 액세스 포인트는 고성능 WLAN을 위한 IEEE 802.11n 표준을 지원합니다. 이 액세스 포인트는 MIMO(Multiple-in, Multiple-out) 기술과 기타 고처리율 모드 기술을 사용하여 고성능의 802.11n 2.4GHz 또는 5GHz 기능을 제공하는 동시에 기존의 802.11a/b/g 무선 서비스를 지 원합니다. W-AP103H 액세스 포인트는 Dell Networking W-Series Mobility 컨트 롤러와 함께 사용하는 경우에만 작동합니다.

W-AP103H 액세스 포인트가 제공하는 기능은 다음과 같습니다.

시리얼 콘솔 포트를 사용하면 직접 로컬 관리를 위해 AP를 시리얼 터미널 또는 랩톱에 연결할 수 있습니다. 이 포트는 더스트 커버가 씌워진 4핀 커넥터입니다. W-AP103H 액세스 포인트용 옵션 시리얼 어댑터 케이블(AP-CBL-SER)을 사용 할 수 있으며 별도 판매됩니다

### 패키지 내용물

- W-AP103H 액세스 포인트
- 단일 갱 월 박스 장착 브래킷
- #6-32 기계 나사 2개
- 보안키

 $\mathscr{U}$ 

설치 안내서(본 문서)

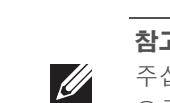

### 하드웨어 개요

그림 **1** 전면의 *W-AP103H LED* 

### **LED**

W-AP103H 액세스 포인트에는 AP 시스템 상태를 나타내는 LED가 하나 장착되 어 있습니다.

<span id="page-0-1"></span>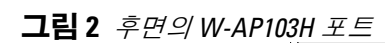

#### <span id="page-0-4"></span>그림 **4** 기가비트 이더넷 포트 핀 배열  $1000Base-T$  기가비트 이더넷 포트 RJ-45 암 핀 배열

#### 콘솔 포트

- AP를 공장 기본값 설정으로 재설정하려면:
- 1. AP 전원을 끕니다.
- 2. 클립 같이 작고 폭이 좁은 물체를 사용하여 푸시 버튼을 길게 누릅니다. 3. 푸시 버튼을 놓지 말고 AP 전원을 켭니다. 시스템 상태 LED가 5초 내에 깜
- 박일 것입니다.
- 4. 푸시 버튼을 놓습니다.

#### <span id="page-0-2"></span>그림 **3** *W-AP103H* 하단 보기

### 이더넷 포트

W-AP103H 액세스 포인트에는 총 3개의 활성 이더넷 포트(ENET 0-2)가 장착되 어 있습니다. ENET 0은 10/100/1000Base-T(RJ-45) 자동 감지, MDI/MDX 유선 네 트워크 업링크 연결 포트입니다. 이 포트는 IEEE 802.3af 이더넷 전원 장치(PoE) 를 지원하며, PoE를 지원하는 네트워크 인프라 또는 PoE 미드스팬 인젝터 같은 전원 공급 장비(PSE)에서 나오는 48VDC(공칭)를 표준 정의형 전원 수신 장치 (PD)로써 받아들입니다. ENET 1과 2는 유선 장치에 보안 네트워크 연결을 제공 하는 데 사용되는 10/100Base-T(RJ-45) 자동 감지, MDI/MDX 유선 네트워크 다운 링크 연결 포트입니다. ENET 0은 AP([그림](#page-0-1) 2) 후면에 위치해 있으며 ENET 1 및 2 는 AP([그림](#page-0-2) 3) 하단에 위치해 있습니다.

- - 사전 설치된 월 박스
	-
	- 다음 전원 중 하나:
		-
	- Dell 네트워크에 프로비전된 컨트롤러: ■ 액세스 포인트에 Layer 2/3 네트워크 연결
	- 다음 네트워크 서비스 중 하나:
	- Aruba Discovery Protocol(ADP)
	- "A" 레코드가 있는 DNS 서버
	- 벤더 특정 옵션이 있는 DHCP 서버
- 네트워크에 연결했을 때 각 AP에 유효한 IP 주소가 할당되는지 여부
- AP가 컨트롤러를 찾을 수 있는지 여부

컨트롤러를 찾고 연결하는 지침에 대해서는 *Dell Networking W-Series ArubaOS* 빠 *른 시작 안내서*를 참조하십시오.

또한 W-AP103H 액세스 포인트는 장치 뒤와 바닥 커넥터 사이의 물리적 연결(일 반적으로 또 다른 이더넷 연결)을 확장하는 수동 패스스루 RJ-45 인터페이스를 지 원합니다.

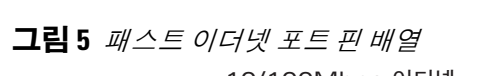

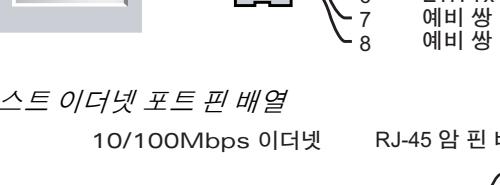

### **DC** 전원 소켓

W-AP103H 액세스 포인트에는 AC-DC 전원 어댑터를 통해 전원을 지원하는 단 일 12V DC 전원 잭 소켓이 있습니다.

### 푸시 버튼

푸시 버튼을 사용하여 AP를 공장 기본값으로 재설정하거나 시스템 상태 LED를 끄거나 켤 수 있습니다.

- 시멘트/콘크리트 오래된 콘크리트는 다량의 물이 손실되어 건조되었기 때문 에 RF가 통과하여 전파됩니다. 새 콘크리트는 콘크리트 내에 다량의 물이 함 유되어 있어 RF 신호를 차단합니다.
- 자연물 어항, 분수, 연못 및 나무
- 벽돌
- RF 반사체:
- 금속 물체 바닥 사이의 금속 팬, 철근, 방화문, 에어컨/난방 배관, 그물망, 블라 인드, 철망 울타리(구멍 크기에 따라 다름), 냉장고, 랙, 선반 및 파일 캐비닛.
- 에어컨/난방 배관 사이에 AP를 설치하지 마십시오. RF 방해를 방지할 수 있도 록 배관 아래에 AP가 설치되었는지 확인하십시오.

시스템 상태 LED가 다시 15초 내에 깜박여 재설정이 완료되었음을 알립니다. AP는 이제 공장 기본 설정값으로 부팅을 계속합니다.

• 시스템 상태 LED를 끄거나 켜려면:

- 2. 기존 RJ45 커넥터(일반적으로 스냅인)를 제거하거나 UTP 케이블을 절단/제거 합니다.
- 3. 짧은 이더넷 케이블(별매)을 사용하여 ENET0 포트를 RJ45 커넥터에 연결하 거나 케이블에 RJ45 플러그(제공되지 않음)를 크림프하여 ENET0 포트에 삽 입합니다. 패스스루 포트가 사용될 경우 같은 방법을 사용합니다.
- 4. [그림](#page-1-0) 7 및 [그림](#page-1-1) 8에서와 같이 W-AP103H 장착 브래킷의 장착 구멍을 갱 박스에 있는 장착 구멍과 정렬합니다. 국제용 단일 갱 콘센트 박스의 경우, 다양한 설 치 위치 요구사항에 맞게 박스를 고정할 수 있는 장착 구멍 2 세트가 장착 브래 킷에 제공됩니다. 자세한 내용은 [그림](#page-1-1) 8을 참조하십시오.
- 월 박스 해당 표준은 다음과 같습니다.
- 국제용 IEC 60670-1, GB17466, BS4662 및 DIN49073
- 미국용 ANSI/NEMA OS 1 및 OS 2

AP의 정상 작동 중에 클립 같은 작고 폭이 좁은 물체를 사용하여 푸시 버튼을 누릅니다. 시스템 상태 LED가 즉시 꺼지거나 켜집니다.

### 시작하기 전에

 $\triangle$ 

### 설치 전 네트워크 요구사항

WLAN 설계를 완료하고 적절한 제품과 배치를 결정한 후 AP를 배치하기 전에 Dell 컨트롤러를 설치하고 초기 설정을 해야 합니다.

### <span id="page-0-0"></span>**AP** 설치 전 체크리스트

- W-AP103H 액세스 포인트를 설치하기 전에 다음 사항을 확인하십시오.
	-
- 월 박스에 설치된 Cat5 UTP 케이블(네트워크 액세스 가능)
	-
- IEEE 802.3af 호환 이더넷 전원 장치(PoE) 소스
- Dell AP AC-DC 어댑터 키트(별매)
	-
	-
	-
	-

참고**:** POE와 DC 전원 모두 가용한 경우 AP는 POE를 사용합니다.  $\mathscr{U}$ 

### 설치 프로세스 요약

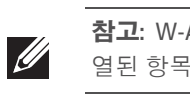

W-AP103H 액세스 포인트의 성공적인 설치는 5가지 작업으로 구성되며 다음 순 서로 수행해야 합니다. 1. 설치 전 연결을 확인합니다. 2. 각 AP의 구체적인 설치 위치를 파악합니다. 3. 각 AP를 설치합니다. 4. 설치 후 연결을 확인합니다.

- 
- 
- 
- 
- 5. 각 AP를 구성합니다.

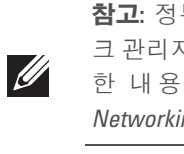

 $\triangle$ 

주의**: FCC** 성명서**:** 미국 내에 설치되는 액세스 포인트를 비 미국 모델 컨트롤 러로 구성하여 잘못 종단하면 FCC의 장비 인증 허가를 위반하는 것입니다. 고의적인 위반의 경우 FCC에서 즉시 작동 중지를 요청할 수 있으며 몰수의 대상이 될 수 있습니다(47 CFR 1.80)

### 설치 전 연결 확인

네트워크 환경에 AP를 설치하기 전에 전원을 켠 후 AP가 컨트롤러를 찾아 연결할 수 있는지 확인하십시오. 특히 다음 조건을 확인해야 합니다.

### 구체적인 설치 위치 파악

Apparati Radio LAN a bassa Potenza, operanti a 2.4 GHz e 5 GHz. Fare riferimento alla *Dell Networking W-Series ArubaOS User Guide* per avere informazioni detagliate sulle restrizion

벽에 W-AP103H 액세스 포인트를 장착할 수 있습니다. Dell의 VisualRF 설계 소프 트웨어 애플리케이션에서 생성된 AP 배치 지도를 사용하여 적절한 설치 위치를 결정하십시오. 각 위치는 가능한 한 의도한 통신 가능 구역의 중심 가까이에 있어 야 하며 장애물이나 명백한 간섭원이 없어야 합니다. RF 흡수/반사/간섭원은 RF 전파에 영향을 미치게 되므로 설계 단계에서 이를 고려하여 VisualRF 설계에 적용 해야 합니다.

### 알려진 **RF** 흡수체**/**반사체**/**간섭원 식별

설치 단계 중 현장에서 알려진 RF 흡수, 반사 및 장애물을 식별하는 것이 중요합 니다. AP를 고정 위치에 부착할 때 이러한 물체를 고려해야 합니다.

RF 흡수체:

RF 간섭원:

- 전자레인지 및 기타 2.4 또는 5GHz 물체(예: 무선 전화기)
- 콜센터나 식당에서 사용하는 것과 같은 무선 헤드셋

### **AP** 설치

W-AP103H 액세스 포인트는 다양한 전기 갱 박스에 장착할 수 있도록 설계되었 습니다.

1. 기존 데이터 월 플레이트를 제거하는 것으로 시작합니다(해당되는 경우).

그림 **6** 월 플레이트*(*미국용 단일 갱 콘센트 박스 표시*)*

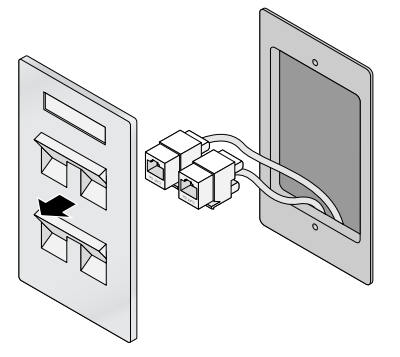

5. 제공된 2개의 기계 나사를 삽입하고 조여 장착 브래킷을 고정합니다.

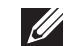

참고**:** W-AP103H에는 Dell Networking W-Series ArubaOS 6.4.1.0 이상이 필요합 니다.

참고**:** 잘못되었거나 누락되었거나 손상된 부분이 있는 경우 공급업체에 알려 주십시오. 가능하면 원래 포장 재료뿐만 아니라 상자도 보관해 두십시오. 필 요한 경우 이를 사용하여 장치를 다시 포장하고 공급업체에 반환하십시오.

### <span id="page-0-3"></span>표 **1**

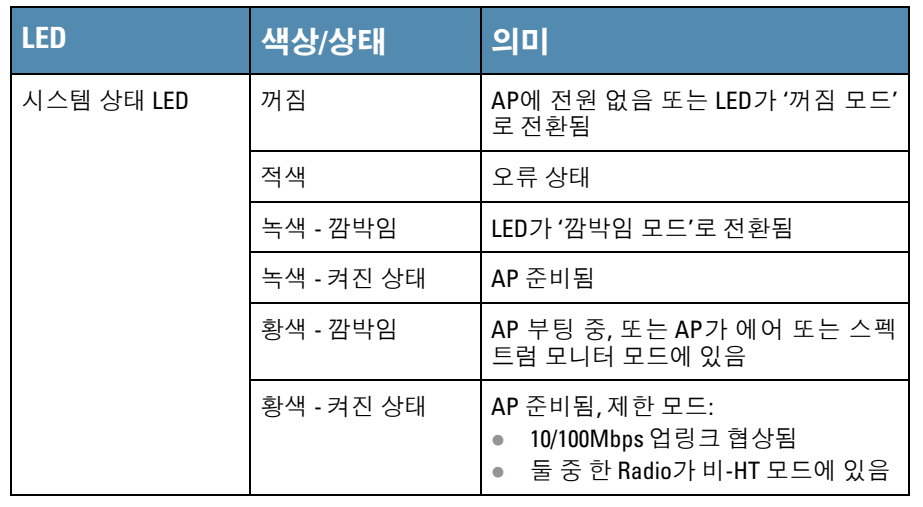

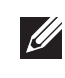

참고**:** LED의 깜박임 및 꺼짐 모드에 대한 자세한 내용은 *Dell Networking W-Series ArubaOS* 사용자 안내서를 참조하십시오.

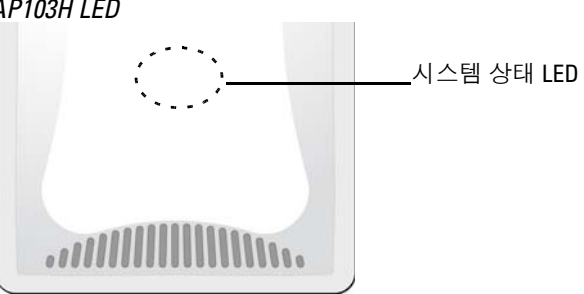

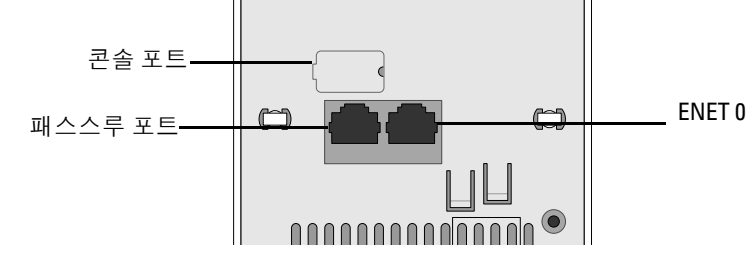

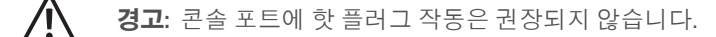

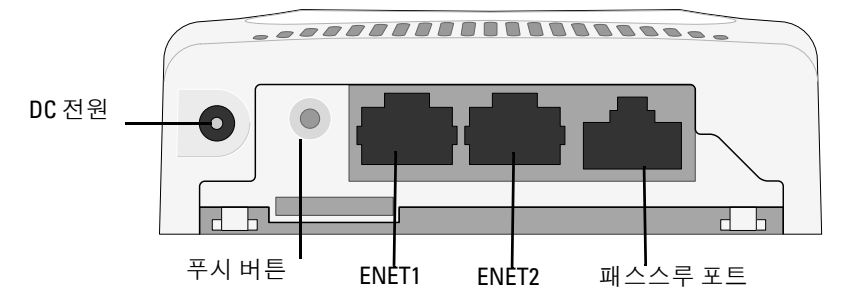

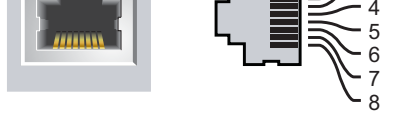

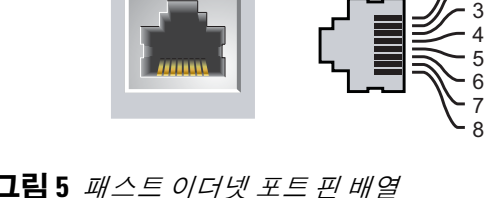

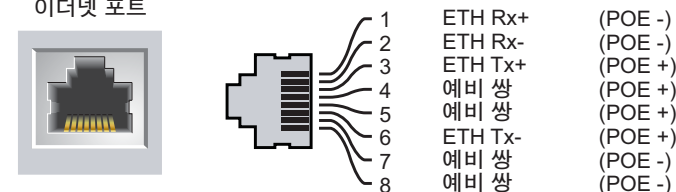

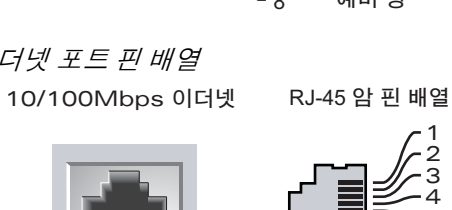

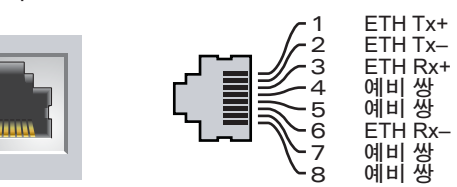

주의**: EU** 성명서**:**  시오.

2.4GHz 및 5GHz 밴드에서 작동하는 저전력 Radio LAN 제품. 제한 사항에 대한 자세한 내용은 *Dell Networking W-Series ArubaOS* 사용자 안내서를 참조하십

Produit réseau local radio basse puissance operant dans la bande fréquence 2.4 GHz et 5 GHz. Merci de vous referrer au *Dell Networking W-Series ArubaOS User Guide* pour les details des restrictions.

Low Power FunkLAN Produkt, das im 2.4 GHz und im 5 GHz Band arbeitet. Weitere Informationen bezlüglich Einschränkungen finden Sie im *Dell Networking W-Series ArubaOS User Guide.*

참고**:** W-AP103H 액세스 포인트를 설치하기 전에 AP 설치 전 [체크리스트](#page-0-0)에 나 열된 항목을 확인하는 것이 중요합니다.

참고**:** 정부 요구사항에 따라 Dell의 W-AP103H 액세스 포인트는 승인된 네트워 크 관리자만 설정을 변경할 수 있도록 설계되었습니다. AP 구성에 대한 자세 한 내용은 *Dell Networking W-Series ArubaOS* 빠른 시작 안내서 및 *Dell Networking W-Series ArubaOS* 사용자 안내서를 참조하십시오.

주의**:** 액세스 포인트는 무선 송신 장치이며 정부 규정을 따릅니다. 액세스 포인트의 구성과 작동을 담당하는 네트워크 관리자는 지역 방송 규정을 준 수해야 합니다. 특히 액세스 포인트는 액세스 포인트를 사용할 위치에 적합 한 채널 할당을 사용해야 합니다.

참고**:** 제공된 기계 나사는 일부 월 박스에 적합하지 않을 수도 있습니다.

## **Dell Networking W-AP103H**  무선 액세스 포인트

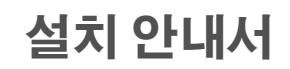

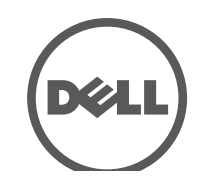

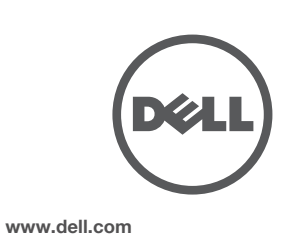

Dell Networking W-AP103H 무선 액세스 포인트 | 설치 안내서 부품 번호 0511644-KO-01 | 2014년 7월

### **Dell** 문의

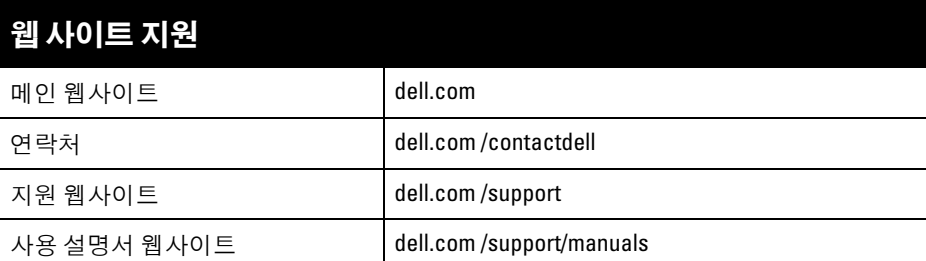

© 2014 Aruba Networks, Inc. Aruba Networks 상표에는 KAM WIVE , Aruba Networks<sup>®</sup>, Aruba<br>Wireless Networks<sup>®</sup>, 등록된 Aruba의 Mobile Edge Company 로고 및 Aruba Mobility Management System<sup>®</sup>이 포 함됩니다. Dell™, DELL™ 로고 및 PowerConnect™는 Dell Inc.의 상표입니다.

### 저작권

특정 Aruba 제품에는 GNU General Public License(GPL), GNU Lesser General Public License(LGPL) 또는 기타 오<br>픈 소스 라이센스에 적용되는 소프트웨어 코드를 포함하여 타사에서 개발된 오픈 소스 소프트웨어 코드가 포함되어 있습니다. 사용된 오픈 소스 코드는 다음 사이트에서 볼 수 있습니다. http://www.arubanetworks.com/open\_source

All rights reserved. 이 설명서의 사양은 통보 없이 변경될 수 있습니다. 미국에서 인쇄. 기타 모든 상표는 해당 소유자의 재산입니다.

### 오픈 소스 코드

Litech Systems Design의 소프트웨어가 포함되어 있습니다. IF-MAP 클라이언트 라이브러리 copyright 2011 Infoblox, Inc. All rights reserved. 이 제품에는 Lars Fenneberg, et al에서 개발한 소프트웨어가 포함되어 있습니다. 법적 고지

모든 개인 또는 회사에서 다른 공급업체의 VPN 클라이언트 장치를 중단하기 위해 Aruba Networks, Inc.의 스위칭 플랫폼 및 소프트웨어를 사용하는 것은, 이런 행동에 대해 개인 또는 회사가 전적으로 책임을 진다는 것을 수락하는 것이며 이러한 공급업체를 대신하여 저작권 위반에 관해 발생할 수 있는 모든 법적 소송으로부터 Aruba Networks, Inc.는 면책됩니다.

- 이더넷:
- 10/100/1000Base-T 자동 감지 이더넷 RJ-45 인터페이스(ENET 0) 1개
- 100/45 Base-T 자동 감지 이더넷 RJ-45 인터페이스(ENET 1 및 ENET 2) 2개 ■ 수동 RJ-45 패스스루 인터페이스 1개
- $\blacksquare$  MDI/MDX
- 
- IEEE 802.3(10Base-T), IEEE 802.3u(100Base-T), IEEE 802.3ab(1000Base-T)
- 이더넷 전원 장치(IEEE 802.3af 호환), 48V DC(공칭) 및 56V DC(최대)/350mA(핀 구성은 [그](#page-0-4) **[림](#page-0-4) 4 참조**

### ● 전원

- 12VDC 전원 인터페이스, AC-DC 전원 어댑터를 통해 전원 지원
- 이더넷 포트에서 POE 지원: 802.3af-호환 POE 전원 공급 장치

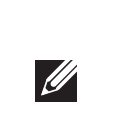

<span id="page-1-0"></span>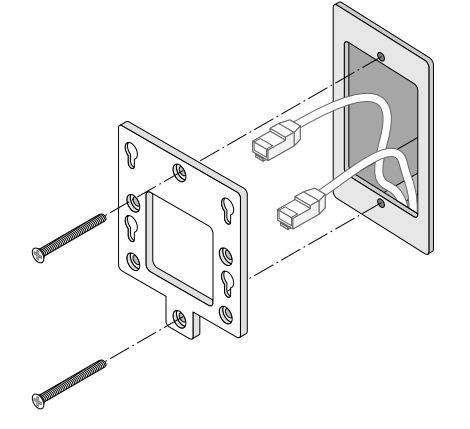

그림 **8** 갱 박스에 브래킷 연결*(*국제용 단일 갱 콘센트 박스 표시*)*

- 6. 필요한 모든 케이블을 W-AP103H 액세스 포인트 후면에 연결합니다.
- 7. [그림](#page-1-2) 9에서와 같이 W-AP103H 액세스 포인트 뒤쪽의 장착 포스트를 장착 브래 킷의 해당 장착 구멍에 정렬합니다.
- 8. 포스트가 장착 구멍 상단의 슬롯과 맞물리도록 AP를 구멍에 끼워 밀면서 아래 로 누릅니다. 자세한 내용은 [그림](#page-1-2) 9 및 [그림](#page-1-3) 10을 참조하십시오.

### <span id="page-1-2"></span>그림 **9** 브래킷에 *W-AP103H* 결합

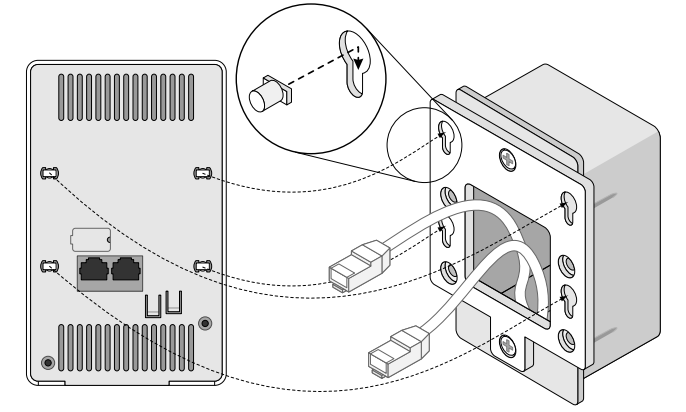

<span id="page-1-3"></span>그림 **10** 완료된 설치

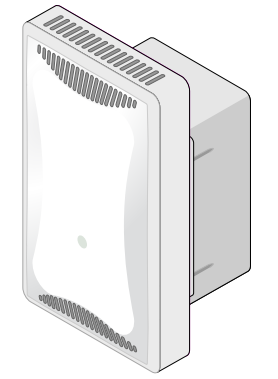

### **AP** 제거

- 1. W-AP103H 액세스 포인트를 장착 브래킷에서 제거하려면 [그림](#page-1-4) 11에서와 같이 먼저 고정 키를 삽입합니다.
- 2. 고정 키를 사용하여 AP의 탭을 누르면서 AP를 위로 밀어 브래킷의 장착 구멍 에서 AP를 분리합니다.

### <span id="page-1-4"></span>그림 **11** *W-AP103H* 제거

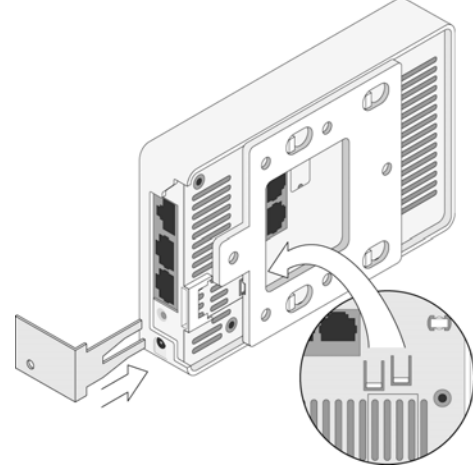

3. PoE를 사용하지 않을 경우 AC-DC 전원 어댑터(별매)를 W-AP103H 액세스 포 인트 바닥에 있는 DC 전원 소켓에 연결합니다.

### 설치 후 연결 확인

AP의 내장형 LED는 AP가 전원을 수신하고 성공적으로 초기화되는지 확인하는 데 사용할 수 있습니다([표](#page-0-3) 1 참조). 설치 후 네트워크 연결을 확인하는 자세한 내용은 *Dell Networking W-Series ArubaOS* 빠른 시작 안내서를 참조하십시오.

### **AP** 구성

### **AP** 프로비저닝**/**리프로비저닝

 혼신을 받는 장치의 위치나 방향을 바꿉니다. ● 장비 사이의 거리를 늘립니다. ● 다른 장치가 연결된 회로의 전원 콘센트가 아닌 또 다른 회로의 콘센트에 장비를 연결합니다.

● 공급업체 또는 현장 서비스 기술자에게 도움을 요청하십시오.

프로비저닝 매개변수는 각 AP에 고유합니다. 이러한 로컬 AP 매개변수는 컨트롤러에서 초기에 구성되 며 AP로 푸시되고 AP 자체에 저장됩니다. Dell는 프로비저닝 설정을 ArubaOS Web UI를 통해서만 구성 할 것을 권장합니다. 전체 설명은 *Dell Networking W-Series ArubaOS* 사용자 안내서를 참조하십시오.

### **AP** 구성

구성 매개변수는 네트워크 또는 컨트롤러별로 다르며 컨트롤러에서 구성하고 저장합니다. 네트워크 구성 설정은 AP에 푸시되지만 컨트롤러에 그대로 저장되어 있습니다.

구성 설정은 *Dell Networking W-Series* ArubaOS Web UI 또는 CLI를 통해 구성할 수 있습니다. 자세한 내용은 *Dell Networking W-Series ArubaOS* 사용자 안내서 및/또는 *Dell Networking W-Series ArubaOS CLI* 참조 안내서를 참조하십시오.

### 제품 사양

### 전기

이 제품에 대한 자세한 사양은 **dell.com**에서 제품 데이터 시트를 참조하십시오.

## 안전 및 규정 준수

### 규정 모델 이름

W-AP103H의 규정 모델 이름은 APINH103입니다.

### **FCC**

이 장치는 전자 레이블을 사용합니다. FCC ID를 보려면:

1. 컨트롤러 WebUI에 로그인합니다.

2. 유지보수 **>** 컨트롤러 **>** 정보로 이동합니다.

### **FCC Class B Part 15**

이 장치는 FCC(Federal Communications Commission) 규정 Part 15를 준수합니다. 다음과 같은 두 가 지 조건에서 작동되어야 합니다.

- 1. 이 장치는 유해한 혼신을 일으키지 않아야 합니다.
- 2. 이 장치는 원하지 않는 작동을 발생시킬 수 있는 혼신을 포함하여 수신하는 모든 혼신을 수용해야
- 합니다.

이 장치는 FCC 규정 Part 15에 준하여 테스트되었으며 Class B 디지털 장치의 제한을 준수하는 것으로 판명되었습니다. 이 장비는 무선 주파수 에너지를 생성, 사용 및 방출할 수 있으며 지침에 맞게 설치 및 사용하지 않는 경우 무선 통신에 유해한 혼신이 발생할 수 있습니다.

이 장비로 인해 유해한 혼신이 발생하는 경우(장비를 켰다 꺼서 확인할 수 있음) 사용자는 다음 방법을 통해 혼신을 수정하는 것이 좋습니다.

- 수신 안테나의 위치나 방향을 바꿉니다.
- 장비와 수신기 간의 거리를 더 늘립니다.

● 장비를 수신기가 연결된 회로의 전원 콘센트가 아닌 다른 회로의 콘센트에 연결합니다. ● 공급업체 또는 숙련된 라디오 또는 TV 기술자에게 도움을 요청합니다.

# CE O

### **EU** 규정 준수

Dell은 APINH103 장치 모델이 Directive 1999/5/EC - CE(!)의 필수 요구사항과 기타 관 련 조항을 준수함을 선언합니다. Directive 1999/5/EC에 따른 준수 선언서는 **dell.com**

에서 확인할 수 있습니다.

### **EMC** 준수 및 경고문

이 장치는 무선 주파수 에너지를 생성, 사용하고 방사할 수 있으며 제조업체의 지침에 맞게 설치 및 사 용하지 않는 경우 인근의 다른 장치에 유해한 간섭을 일으킬 수 있습니다. 그러나 특정 설치 상태에서 간섭이 발생하지 않을 것이라는 보장은 없습니다. 이 장치가 다른 장치에 혼신을 일으키는 경우(장치 를 켰다 꺼서 확인할 수 있음) 사용자는 다음 방법을 통해 혼신을 수정하는 것이 좋습니다.

감전 보호 등급은 Class ll입니다.

가연성 혼합기가 있는 곳에서는 사용이 부적합한 장비입니다.

### 캐나다 성명서

캐나다 산업부 규정에 따라 이 무선 송신기는 이 송신기에 대해 최대 이득을 캐나다 산업부에서 허가 한 한 유형의 안테나만 사용해서 작동할 수 있습니다. 다른 사용자에 대한 무선 혼신의 발생 가능성을 줄이기 위해 안테나 유형 및 이득은 성공적인 통신을 위해 필요한 이상의 EIRP(equivalent isotropically radiated power: 등가 등방성 복사 전력)가 발생하지 않도록 선택해야 합니다.

이 장치는 캐나다 산업부의 허가 면제 RSS 표준을 준수합니다.

다음 두 조건에서 작동해야 합니다. (1) 이 장치는 혼신을 유발하지 않습니다. (2) 이 장치는 원하지 않 는 작동을 발생시킬 수 있는 혼신을 포함하여 모든 혼신을 수용해야 합니다.

Industry Canada ICES-003 "디지털 장치" 제목의 혼신 유발 장비 표준에 설명된 무선 노이즈 방출의

Class B를 준수합니다. Cet apareil numerique de la classe B respecte toutes les exigencies du Reglement sur le materiel brouilleur

du Canada.

고출력 레이더가 5250-5350MHz 및 5650-5850MHz 대역의 기본 사용 장치로 할당되며, 이 레이더가 전 파 방해를 일으키거나 허가된 면제 WLAN 장치를 손상시킬 수 있음을 알려 드립니다.

## **Dell** 장비의 적절한 폐기

지구 환경 준수 및 Dell 제품에 대한 최신 정보에 대해서는 **dell.com**을 참조하십시오.

### 전기 및 전자 장비의 폐기물

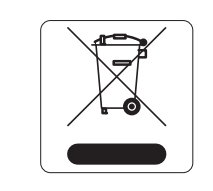

수명이 완료된 Dell 제품은 EU 회원국인 노르웨이와 스위스에서 수집하고 처리 하도록 되어 있으므로 왼쪽의 기호(X자가 표시된 바퀴 달린 대형 쓰레기통)가 표 시되어 있습니다. 이러한 국가에서 수명이 완료된 제품에 적용되는 처리는 WEEE(Waste of Electrical and Electronic Equipment) 의 Directive 2002/96/EC 를 시행하는 국가의 해당 국내법을 준수합니다.

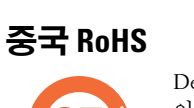

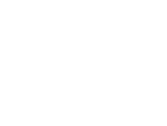

Dell 제품은 중국 환경 선언 요구사항도 준수하며 왼쪽에 표시된 "EFUP 25" 레이블

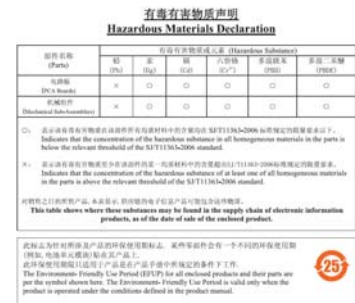

이 붙어 있습니다.

## **EU RoHS**

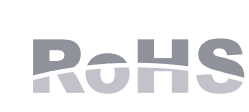

Aruba Networks Inc.는 이 제품의 제조업체로서 모든 CE Marked Dell 무선 컨트롤러 및 액세스 포인트 제품이 RoHS Directive 2011/65/EC의 필수 조항 을 준수하여 제조되었음을 선언합니다.

Aruba 준수 선언서 사본을 신청을 통해 다음에서 구할 수 있습니다.

Aruba Networks International Ltd. Building 1000, Citygate Mahon Cork Ireland

요청 시 제품의 규제 명판에 있는 규정 모델 번호를 포함시켜 주십시오.

### 인도 **RoHS**

이 제품은 인도 정부의 환경산림부가 관장하는 전자 폐기물(관리 및 취급) 법규에서 지정한 바와 같이 RoHS 요구사항을 준수합니다.

<span id="page-1-1"></span>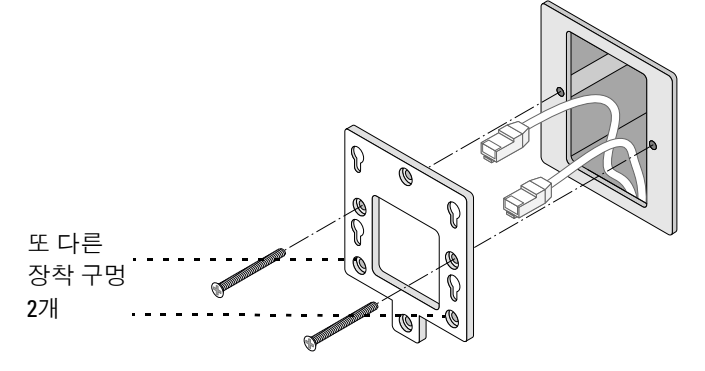

참고**:** Dell에서 제공하는 것이 아닌 다른 전원 어댑터를 미국 또는 캐나다에서 사용하는 경우 "LPS" 및 "Class 2"로 표시된 출력 정격 12VDC, 최소 1.25A의 NRTL Listed여야 하며 미국과 캐나다에서 표준 전원 콘센트에 꽂을 수 있어야 합니다.

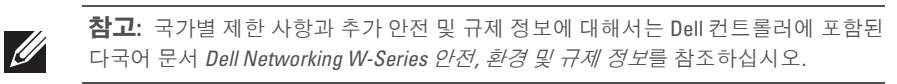

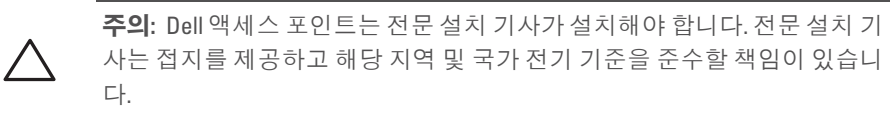

주의**: RF** 방사선 노출 성명서**:** 이 장비는 FCC RF 방사선 노출 제한을 준수합 니다. 이 장비는 2.4GHz 및 5GHz 작동에서 방사기와 본체 사이를 최소 20cm(7.87인치)의 거리를 두고 설치하고 작동해야 합니다. 이 송신기는 다른  $\triangle$ 안테나 또는 송신기와 연동하여 같은 위치에 설치하거나 작동시켜서는 안 됩니다. 5.15~5.25GHz 주파수 범위에서 작동했을 때 이 장치는 실내 사용으로 제한됩니다.

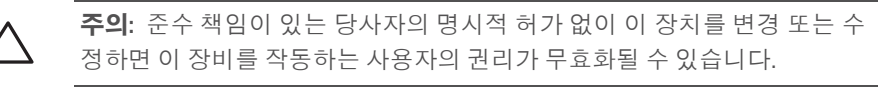